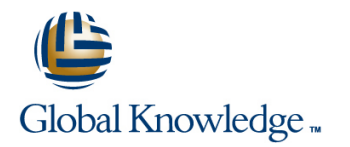

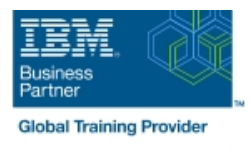

# **z/OS JES2 Operator Training**

## **Duration: 3 Days Course Code: ES28G**

#### Overview:

This course is designed to give the z/OS Operator personnel as well as entry systems programmers an overview about JES2. The students should be able to use JES2 commands at the z/OS Console and use SDSF.

## Target Audience:

This intermediate course is for z/OS Operators (console and periphery), help desk, and support personnel.

## Objectives:

- 
- ÷
- **Start JES2 with focus on options and shutdown Control output processing and printers** Control output processing and printers
- ÷

п

- 
- Understand the z/OS environment and JES2 role Control JES2 job flow, selection, and processing
	- Ì.
		-
	- Ē,
- Control JES2 with commands and SDSF Understand z/OS influence on JES2 processing

## Prerequisites:

Students should have completed:

- **z/OS Basic System Skill (ES10GB)**
- **z/OS System Operations (ES27)**

# Content:

Day 1

- Unit 1 z/OS and JES2 overview Exercise 1 Start a z/OS system Exercise 1 Start a z/OS system
- 
- Unit 2 Manage a JES2 subsystem Exercise 2 Log on to TSO Exercise 2 Log on to TSO
- Exercise 1 Start a z/OS system Unit 3 Control JES2 Unit 3 Control JES2
- Exercise 1 Start a z/OS system (continued) Exercise 3 JES2 commands Exercise 3 JES2 commands
- 
- 
- 
- Unit 4 Checkpoint, Spool offload, printer server, NJE, RJE, and MAS (continued) server, NJE, RJE, and MAS (continued) server, NJE, RJE, and MAS **Exercise 4 - Spool and checkpoint** Exercise 4 - Spool and checkpoint
- Unit 4 Checkpoint, Spool offload, printer management management server, NJE, RJE, and MAS (continued) Exercise 5 - System display and search Exercise 5 - System display and search
- 
- facility
- **Exercise 6 Automatic Command Facility** (optional) line line
- Unit 1 z/OS and JES2 overview Exercise 1 Start a z/OS system Exercise 1 Start a z/OS system
- 
- Unit 2 Manage a JES2 subsystem (continued) (continued)
- Exercise 1 Start a z/OS system **■** Exercise 2 Log on to TSO **Exercise 2 Log on to TSO**
- Exercise 1 Start a z/OS system (continued) | Unit 3 Control JES2 | Unit 3 Control JES2
- Exercise 2 Log on to TSO **Exercise 3 JES2 commands** Exercise 3 JES2 commands Exercise 3 JES2 commands
- 
- 
- 
- Unit 4 Checkpoint, Spool offload, printer Exercise 4 Spool and checkpoint Exercise 4 Spool and checkpoint server, NJE, RJE, and MAS (continued) management management management management
- 
- 
- **Exercise 6 Automatic Command Facility** (optional)
- Unit 1 z/OS and JES2 overview Unit 2 Manage a JES2 subsystem Unit 2 Manage a JES2 subsystem
- Unit 1 SDSF demo **Exercise 1 Start a z/OS system** Exercise 1 Start a z/OS system Exercise 1 Start a z/OS system
- Unit 2 Manage a JES2 subsystem Exercise 1 Start a z/OS system Exercise 1 Start a z/OS system
- Exercise 1 Start a z/OS system (continued) (continued) (continued) (continued)
- **Exercise 1 Start a z/OS system (continued)** Exercise 2 Log on to TSO Exercise 2 Log on to TSO
- Exercise 2 Log on to TSO 
Unit 3 Control JES2 
Unit 3 Control JES2
- 
- 
- Unit 4 Checkpoint, Spool offload, printer server, NJE, RJE, and MAS server, NJE, RJE, and MAS
- Unit 4 Checkpoint, Spool offload, printer server, NJE, RJE, and MAS (continued) server, NJE, RJE, and MAS (continued) server, NJE, RJE, and MAS (continued) Exercise 4 - Spool and checkpoint Exercise 4 - Spool and checkpoint
- **Exercise 4 Spool and checkpoint** management management management management
- **Exercise 5 System display and search facility facility facture in the facture of the facility** facility
- 
- 

line line line

- 
- Exercise 1 Start a z/OS system Exercise 1 Start a z/OS system
- Unit 1 SDSF demo (continued) (continued)
	-
	-
	-
- Exercise 2 Log on to TSO Unit 4 Checkpoint, Spool offload, printer Unit 4 Checkpoint, Spool offload, printer **Unit 3 - Control JES2** server, NJE, RJE, and MAS server, NJE, RJE, and MAS server, NJE, RJE, and MAS
	-
	-
- **Exercise 4 Spool and checkpoint facility facility facility** facility
- Exercise 5 System display and search (optional) (optional)
	-
	-
	-
	-
	-
	-
	-
	-
- Unit 3 Control JES2 **Unit 4 Checkpoint, Spool offload, printer** Unit 4 Checkpoint, Spool offload, printer Exercise 3 - JES2 commands server, NJE, RJE, and MAS server, NJE, RJE, and MAS
- Unit 4 Checkpoint, Spool offload, printer Unit 4 Checkpoint, Spool offload, printer Unit 4 Checkpoint, Spool offload, printer server, NJE, RJE, and MAS server, NJE, RJE, and MAS (continued) server, NJE, RJE, and MAS (continued)
	-
- **Exercise 4 Spool and checkpoint Exercise 5 System display and search Exercise 5 System display and search** management **facility** facility facility facility facility
- **Exercise 5 System display and search Exercise 6 Automatic Command Facility Exercise 6 Automatic Command Facility** facility (optional) (optional)

line line

- Unit 1 z/OS and JES2 overview **■** Unit 1 z/OS and JES2 overview
- Unit 1 SDSF demo Unit 1 SDSF demo
- 
- 
- 
- 
- 
- Unit 3 Control JES2 **Exercise 3 JES2 commands** Exercise 3 JES2 commands Exercise 3 JES2 commands
- Exercise 3 JES2 commands Unit 4 Checkpoint, Spool offload, printer Unit 4 Checkpoint, Spool offload, printer
	- server, NJE, RJE, and MAS **Unit 4 Checkpoint, Spool offload, printer** Unit 4 Checkpoint, Spool offload, printer
		-
	- management **Exercise 5 System display and search Figure 2** Exercise 5 System display and search Figure 3 System display and search
	- facility **Exercise 6 Automatic Command Facility** Exercise 6 Automatic Command Facility **Exercise 6 Automatic Command Facility**

ES28G www.globalknowledge.com/en-eg/ training@globalknowledge.com.eg 00 20 (0) 2 2269 1982 or

- Unit 1  $\blacksquare$  Unit 1  $\blacksquare$  Unit 1  $\blacksquare$  Unit 1  $\blacksquare$  Unit 1  $\blacksquare$  Unit 1  $\blacksquare$  Unit 1  $\blacksquare$  Unit 1  $\blacksquare$  Unit 1  $\blacksquare$  Unit 1  $\blacksquare$  Unit 1  $\blacksquare$  Unit 1  $\blacksquare$  Unit 1  $\blacksquare$  Unit 1  $\blacks$ 
	- Unit 1 SDSF demo Unit 1 SDSF demo
	- Unit 2 Manage a JES2 subsystem Unit 2 Manage a JES2 subsystem
		-
		-
		-
		-
		-
		-
- Exercise 3 JES2 commands Unit 4 Checkpoint, Spool offload, printer Unit 4 Checkpoint, Spool offload, printer
	-
	-
	- management **Exercise 6 Automatic Command Facility** Exercise 6 Automatic Command Facility Exercise 6 Automatic Command Facility
		- Unit 1 z/OS and JES2 overview and Unit 1 z/OS and JES2 overview
		- Unit 1 SDSF demo Version Contract and Unit 1 SDSF demo
		- Unit 2 Manage a JES2 subsystem Unit 2 Manage a JES2 subsystem

16142

- 
- Unit 1 SDSF demo **Exercise 1 Start a z/OS system** Exercise 1 Start a z/OS system Exercise 1 Start a z/OS system
	-
	-

Exercise 6 - Automatic Command Facility (optional) (optional) (optional)

- Unit 1 z/OS and JES2 overview Unit 1 SDSF demo Unit 1 SDSF demo Unit 1 SDSF demo
- 
- Unit 2 Manage a JES2 subsystem Bundell Exercise 1 Start a z/OS system Bundell Exercise 1 Start a z/OS system
- 
- Exercise 1 Start a z/OS system (continued) (continued) (continued)
- 
- 
- 
- 
- 
- 
- **Exercise 5 System display and search Exercise 5 System display and search Exercise 5 System display and search**
- 

line line

- Day 2
- 

line line

- 
- 
- 
- 
- Exercise 2 Log on to TSO <br>■ Exercise 2 Log on to TSO Exercise 2 Log on to TSO Exercise 2 Log on to TSO
- Unit 3 Control JES2 Unit 3 Control JES2 Unit 3 Control JES2
- Exercise 3 JES2 commands Exercise 3 JES2 commands Exercise 3 JES2 commands
- Unit 4 Checkpoint, Spool offload, printer Unit 4 Checkpoint, Spool offload, printer Unit 4 Checkpoint, Spool offload, printer server, NJE, RJE, and MAS server, NJE, RJE, and MAS server, NJE, RJE, and MAS
	- server, NJE, RJE, and MAS (continued) server, NJE, RJE, and MAS (continued) server, NJE, RJE, and MAS (continued)
	- management management management management management management
	- facility facility facility facility facility facility facility facility facility
	- (optional) (optional) (optional)
- Review day 1 and 1 and 1 and 1 and 1 and 1 and 1 and 1 and 1 and 1 and 1 and 1 and 1 and 1 and 1 and 1 and 1 and 1 and 1 and 1 and 1 and 1 and 1 and 1 and 1 and 1 and 1 and 1 and 1 and 1 and 1 and 1 and 1 and 1 and 1 and 1
	- **Unit 1 SDSF demo**
	- **Unit 2 Manage a JES2 subsystem**
	- Exercise 1 Start a z/OS system
	- Exercise 1 Start a z/OS system (continued)
	- Exercise 2 Log on to TSO
	- **Unit 3 Control JES2**
	- Exercise 3 JES2 commands
	- **Unit 4 Checkpoint, Spool offload, printer** server, NJE, RJE, and MAS
	- **Unit 4 Checkpoint, Spool offload, printer** server, NJE, RJE, and MAS (continued)
	- Exercise 4 Spool and checkpoint management
	- Exercise 5 System display and search facility
	- **Exercise 6 Automatic Command Facility** (optional)

Day 3

Review day 2

- 
- Unit 1 z/OS and JES2 overview Unit 1 z/OS and JES2 overview
	-
- Unit 1 SDSF demo 
Unit 2 Manage a JES2 subsystem 
Unit 2 Manage a JES2 subsystem Unit 2 Manage a JES2 subsystem
- Exercise 1 Start a z/OS system Bexercise 1 Start a z/OS system Bexercise 1 Start a z/OS system
	-
	-
	-
	-
	-
- Unit 4 Checkpoint, Spool offload, printer Unit 4 Checkpoint, Spool offload, printer Unit 4 Checkpoint, Spool offload, printer
- **Exercise 4 Spool and checkpoint** Exercise 4 Spool and checkpoint Exercise 4 Spool and checkpoint
	-
- Exercise 6 Automatic Command Facility Exercise 6 Automatic Command Facility Exercise 6 Automatic Command Facility

# Further Information:

For More information, or to book your course, please call us on 00 20 (0) 2 2269 1982 or 16142

training@globalknowledge.com.eg

[www.globalknowledge.com/en-eg/](http://www.globalknowledge.com/en-eg/)

Global Knowledge, 16 Moustafa Refaat St. Block 1137, Sheraton Buildings, Heliopolis, Cairo